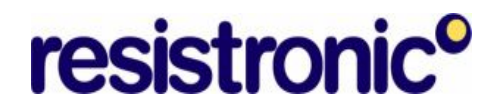

#### **Word Seriebrieffunktion**

Mit Word kann auf einfache Art Seriebriefe geschrieben werden.

Zuerst müssen die Daten aufbereitet werden. Bei uns liegen die Daten in aller Regel im Excel-Format vor. Daher wird diese Beschreibung am Beispiel einer Excel-Tabelle gezeigt.

Es können aber auch Word und Acces Tabellen verwendet werden.

Eine weitere Option ist der Seriedruck aus Outlook. Entweder mit Ansicht  $\rightarrow$  Aktuelle Ansicht anpassen  $\rightarrow$  Filtern  $\rightarrow$  Weitere Optionen  $\rightarrow$  Kategorie oder mit der Auswahl mit Ctrl – Mausklick können die Adressen ausgewählt werden und anschliessend über Extras  $\rightarrow$  Seriendruck die Seriebrieffunktion ausgelöst werden.

Tabellen aus anderen Systemen können nicht verwendet werden, bzw. müssen zuerst in ein entsprechendes Format gebracht und mit Spaltenüberschriften versehen werden.

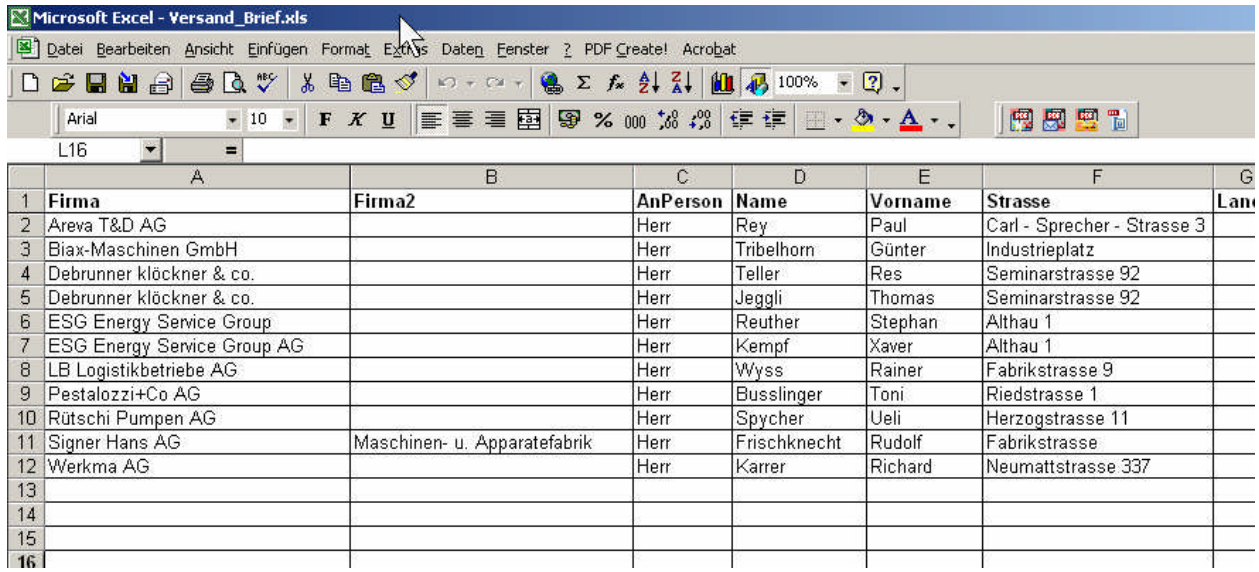

Von Vorteil wählt man als Spaltenüberschriften immer die gleichen Begriffe, so dass die Seriebrieffelder nicht immer wieder angepasst werden müssen.

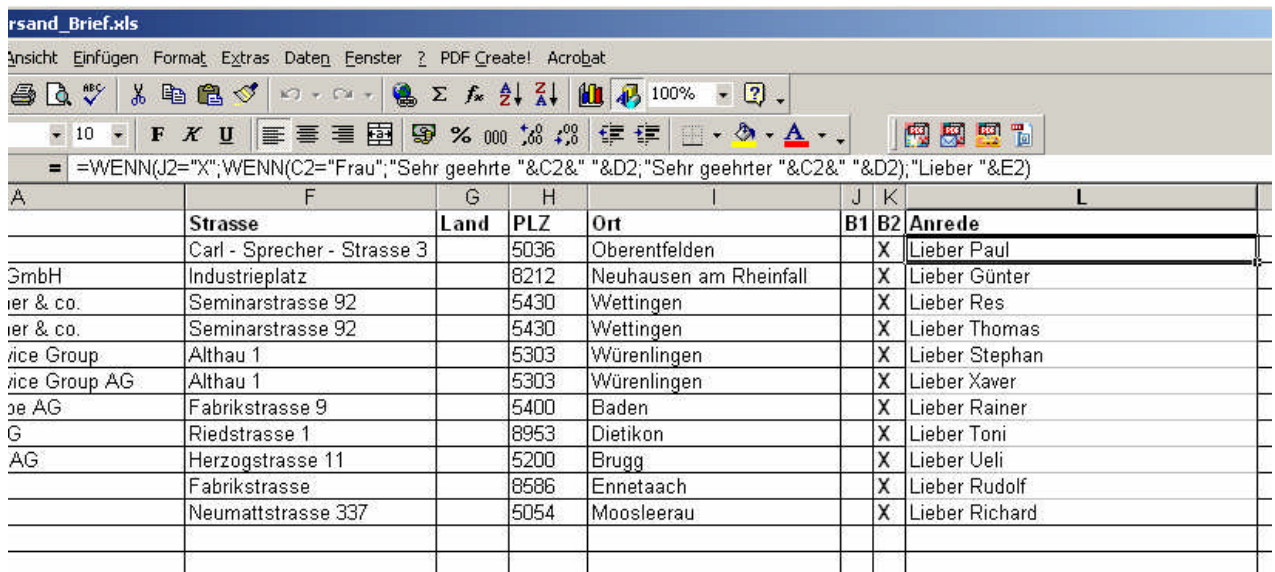

Da auch noch eine Spalte für die Anrede vorhanden sein muss, ist auch hier das wissen um das Rechnen mit Text ein grosser Vorteil. Im oben gezeigten Beispiel wird sogar in der Formel mit dem Wenn-Befehl noch unterschieden ob es sich um eine Frau oder einen Mann handelt und ob eine persönliche oder formelle Anrede gewählt werden soll..

Nun wird als nächstens die Vorlage für den Seriebrief hergestellt. Von Vorteil erstellt man eine Formatvorlage, welche immer wieder verwendet werden kann. So müssen die Felder nicht jedes Mal definiert werden.

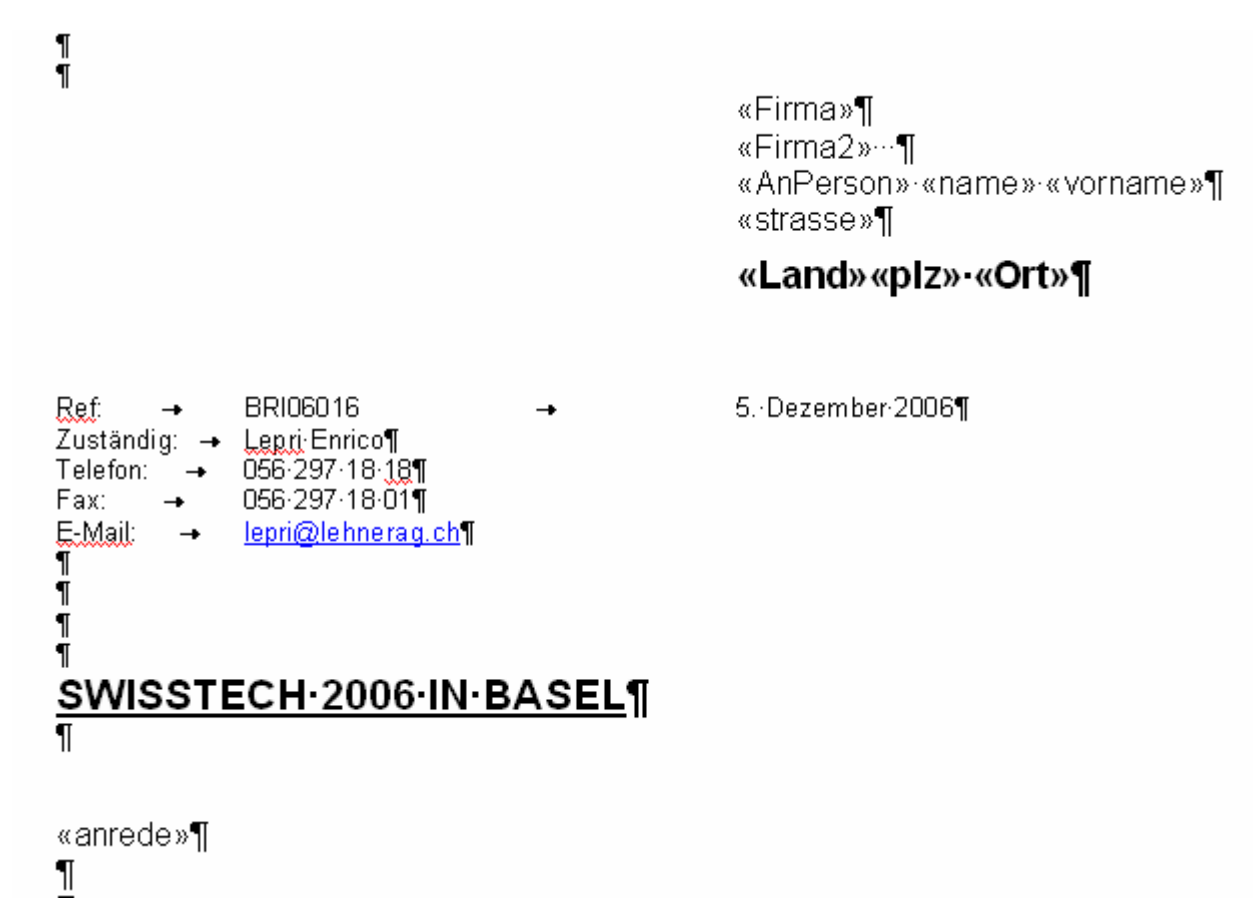

So sieht eine mögliche Vorlage aus. Die mit «Firma» versehenen Begriffe sind die Platzhalter für die Spalten aus der Excel-Tabelle.

Diese werden folgendermassen platziert:

- Kursor an die richtige Stelle stellen
- In der Seriebrieffunktion den Befehl "Seriendruckfeld einfügen" anklicken und das entsprechende Feld auswählen.

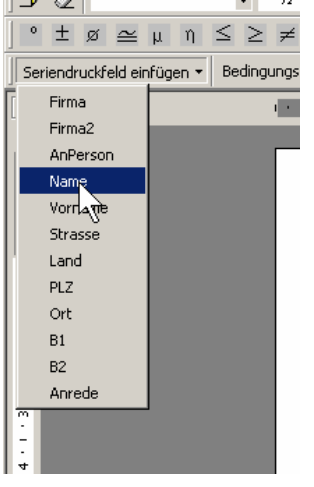

- Dieses Feld kann wie normaler Text formatiert werden.
- Gute Erfahrung gibt es, wenn als letztes Zeichen einen Tabulator eingegeben wird.

Wenn alle Felder richtig gesetzt und der Brief zur Zufriedenheit geschrieben und formatiert ist, kann der Seriebrief erzeugt werden.

Extras  $\rightarrow$  Seriedruck wählen.

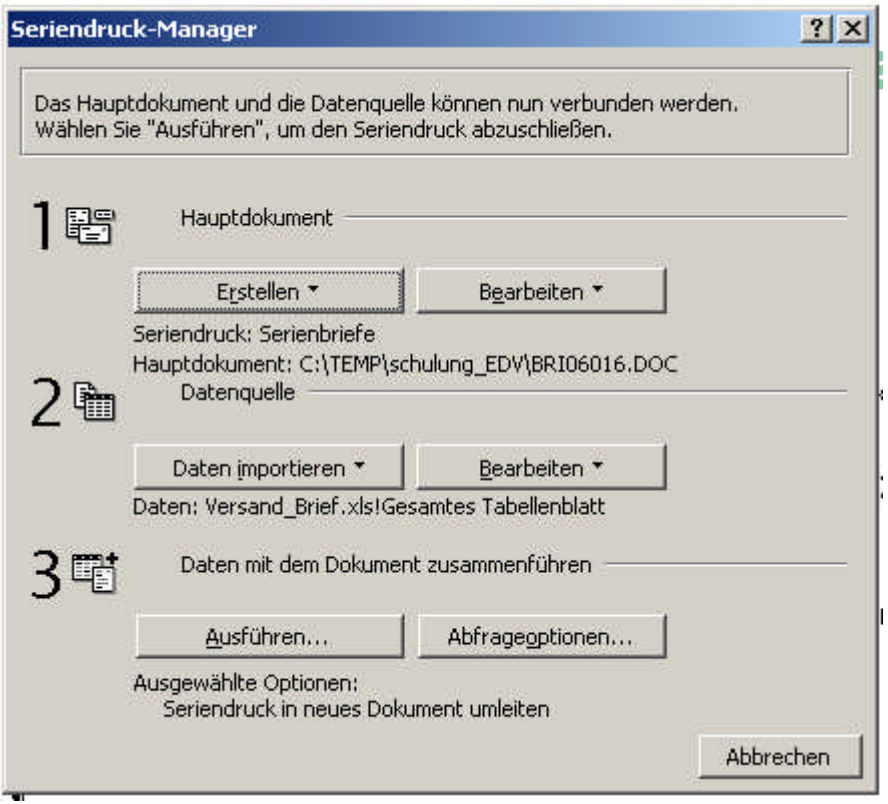

Erstellen → Seriedruck wählen.

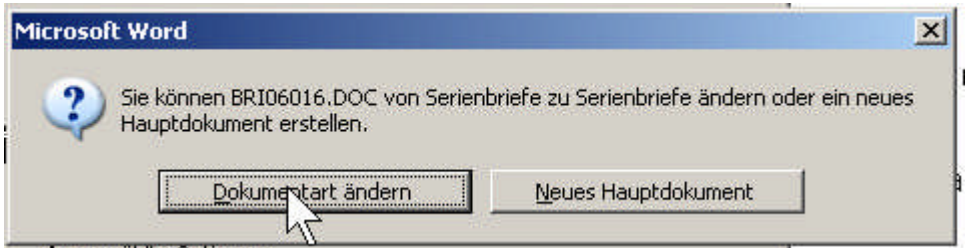

Dokumentart ändern wählen.

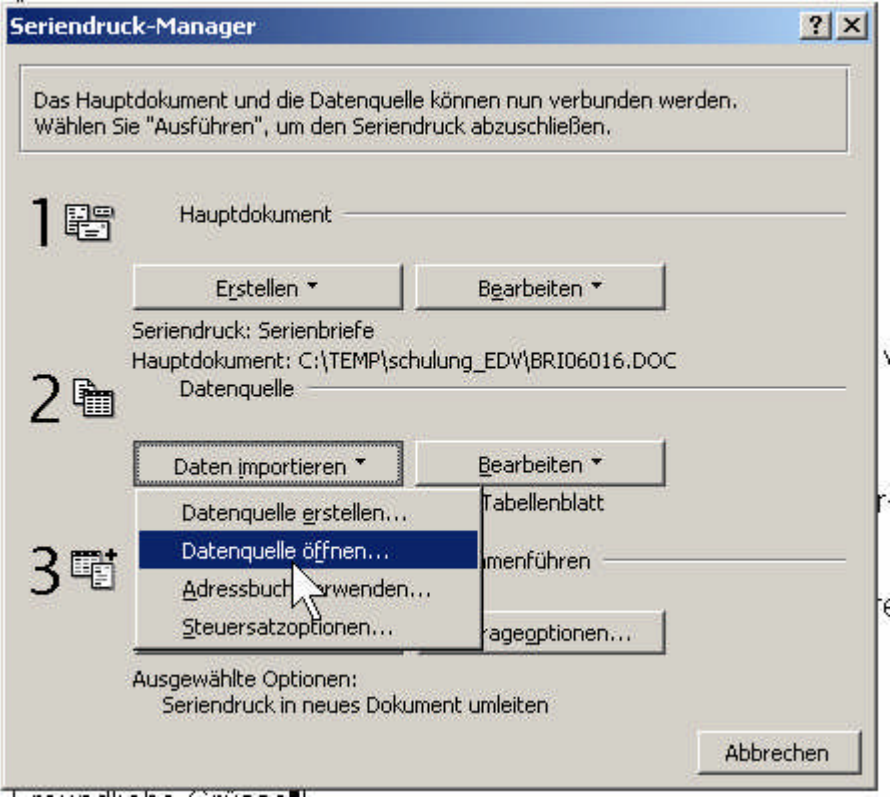

Daten importieren und Datenquelle öffnen.

Anschliessend erscheint die Datei-Auswahlmaske.

Hier wird nun die Excel-Datei gesucht und gewählt.

Da wir eine Excel-Datei erstellt haben muss der Dateityp "Excel" gewählt werden.

Anfängern empfehle ich Excel-Dateien mit nur einer Tabelle zu wählen, da es sonst Probleme geben kann.

Anschliessend kann das Icon "Ausführen" gewählt werden.

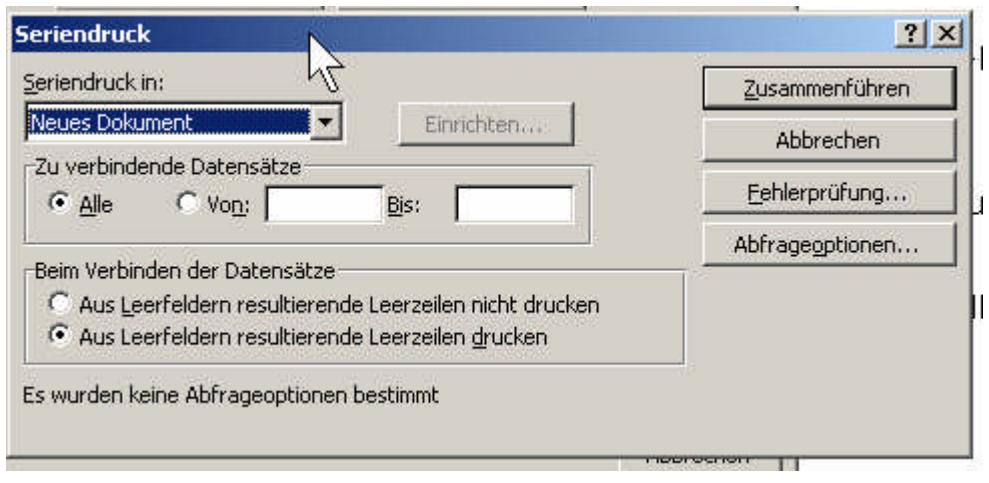

Von Vorteil wird nicht direkt auf den Drucker gedruckt, sondern in ein zusätzliches Dokument. So kann das Resultat überprüft werden.

Daher wird unter Seriedruck in gewählt "neues Dokument".

Unter "Beim Verbinden der Datensätze" wird die Darstellungsart gewählt, was Geschmackssache ist.

Wenn alles eingestellt ist, "Zusammenführen" wählen.

Die Daten werden nun anstelle der Platzhalter eingetragen und ein neues Dokument eröffnet, in welchem sich die Seriebriefe befinden.

Diese Datei kann übrigens auch mit Speichern unter gespeichert werden, wenn dies nötig sein sollte.

Mit den genau gleichen Funktionen werden übrigens auch die Etiketten geschrieben.

Auch hier gibt es eine Excel-Datei mit den Daten:

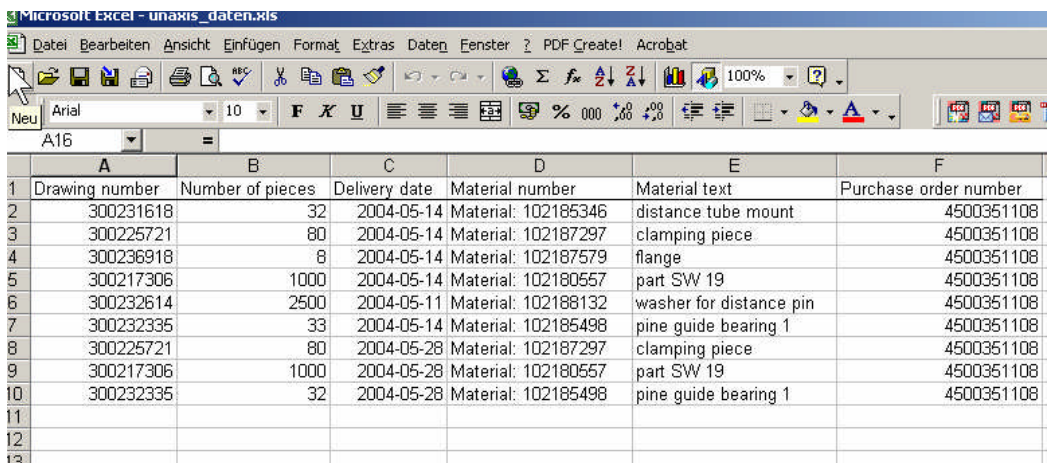

Und eine Word-Datei mit den Seriebrieffunktionen:

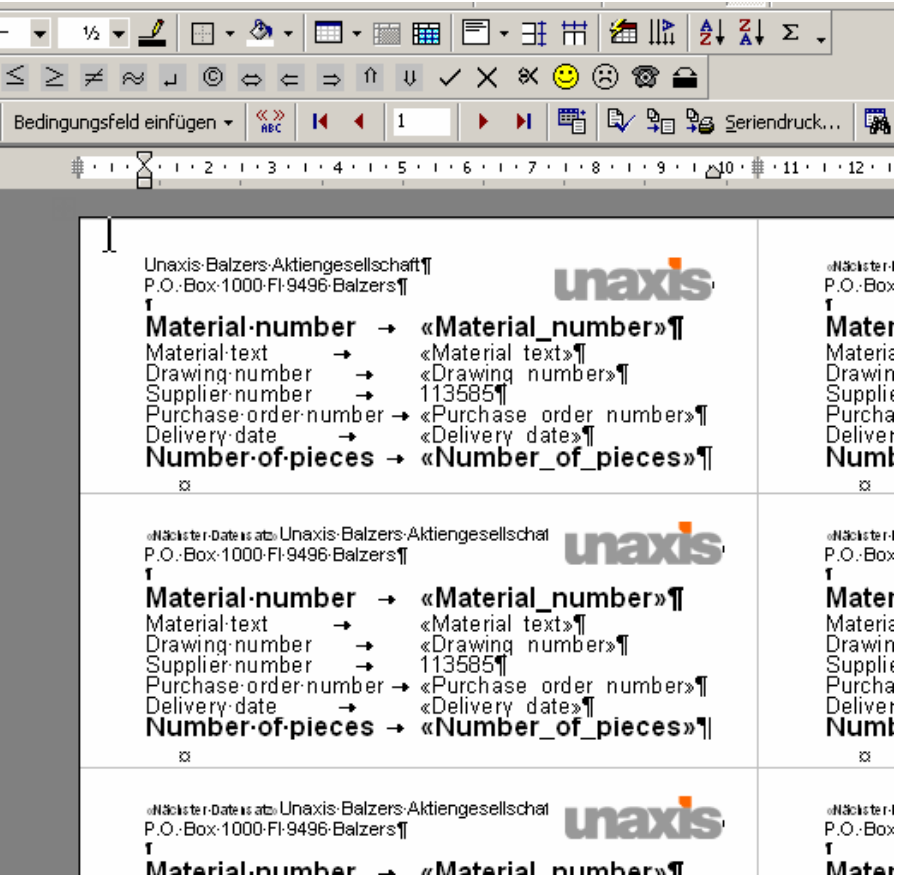

Da hier der nächste Datensatz nicht auf der nächsten Seite geschrieben werden soll, muss dies speziell dem Programm mitgeteilt werden.

Dazu gibt es die Funktion Bedienungsfelder einfügen, z.B. hier:

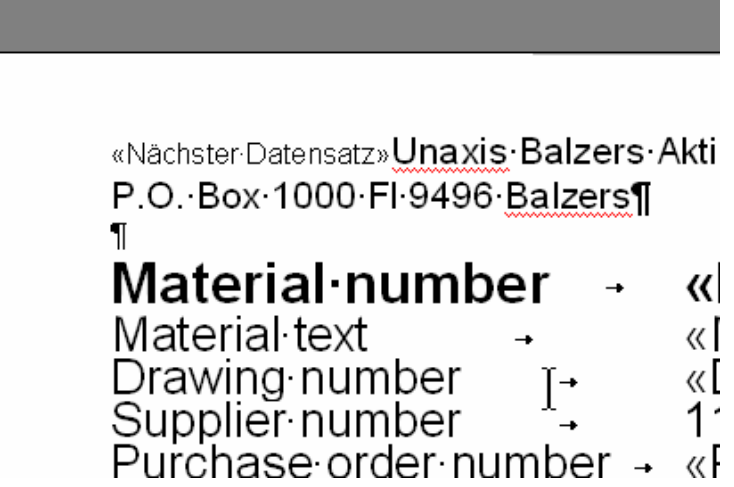

Der Befehl "nächster Datensatz".

So lassen sich mit Word und allenfalls Excel viele Dinge automatisieren.

Dafür muss allerdings etwas Vorleistung gebracht werden, es muss allenfalls ein bisschen gebastelt werden.

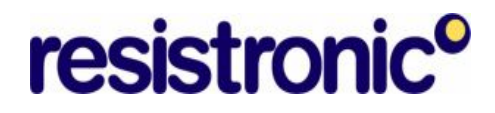

Anschliessend kann aber im Wiederholungsfall wirkungsvoll rationelle Resultate erzeugt werden.